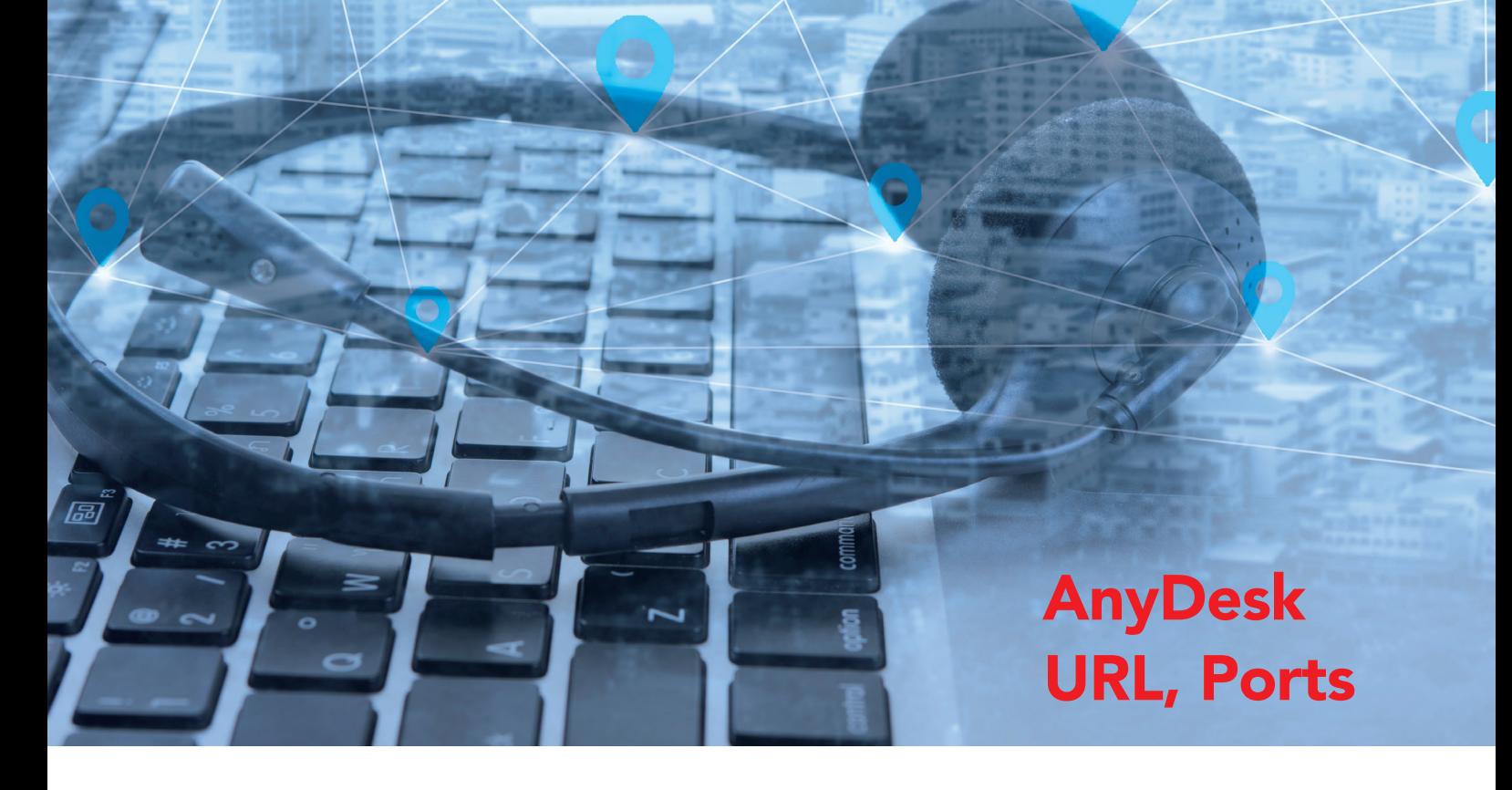

## Whitelisting der URL: remotesupport01.cgm.com TCP Ports: 80, 443

Bei Problemen mit dem Verbindungsaufbau spielt das Trace-File des Kunden Clients eine zentrale Rolle! Es gibt Aufschluss über die möglichen Ursachen des fehlgeschlagenen Verbindungsaufbaus. Hier eine kurze Anleitung zur Generierung des Trace-Files:

1. Klicken Sie im AnyDesk Client im Menü oben rechts auf "Über AnyDesk"

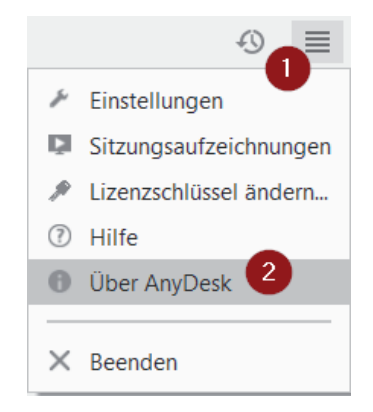

2. Wählen Sie im nächsten Schritt "Dateien zur Fehlerdiagnose senden" aus.

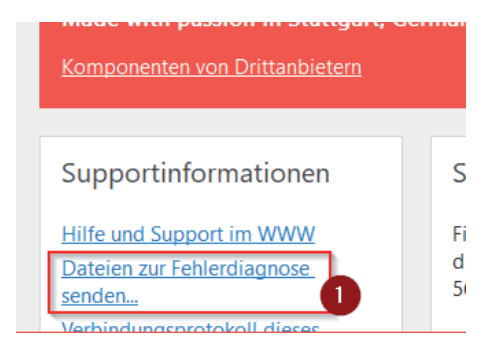

Fordern Sie die daraufhin erstellte Datei an.

Vorausgesetzt, die oben genannten Ports & Whitelistings wurden gesetzt, ist die Datei für das Troubleshooting relevant.

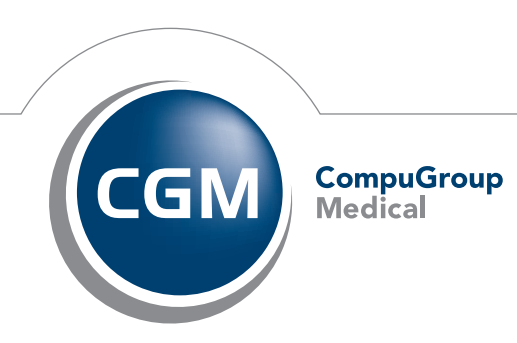

**Synchronizing Healthcare**